# Northwestern

## **Microsoft OneDrive Quick Reference Guide**

Microsoft OneDrive is a cloud-based file storage and sharing service that is often used as storage for your personal files for work or school while SharePoint is used to collaborate with colleagues. Through Microsoft OneDrive, you can access all your files (Word, PowerPoint, Excel, etc.), from any location on any device. Because the files are stored in the cloud, you do not have to worry about losing them or taking up too much space on your PC. This guide is created to assist you during the Box Transition Pilot.

## **Accessing Microsoft OneDrive**

- 1. Log in to OneDrive at<http://onedrive.northwestern.edu/>
- 2. You may be prompted to authenticate with your NetID and password via Multi-factor Authentication (Duo).
- 3. Select the waffle icon in the top left corner of the page. Select the OneDrive Application

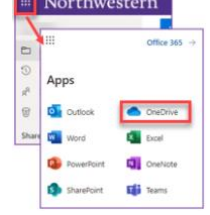

## **One Drive Overview**

#### **Toolbar:**

Create, Upload, Sync or Automate files into your OneDrive from the toolbar.

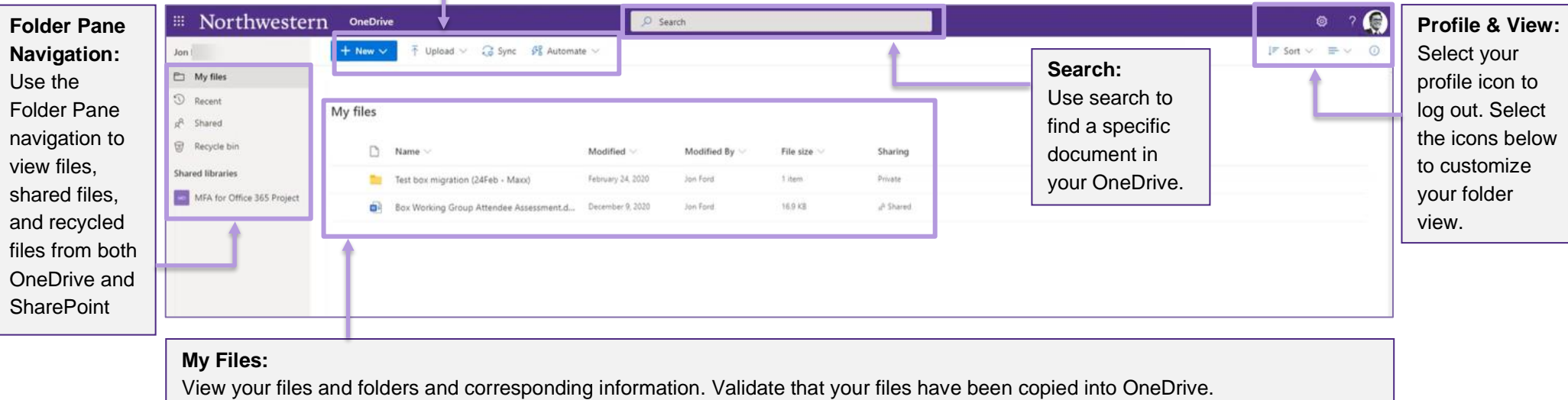

## **OneDrive Overview**

## **Microsoft OneDrive:**

Microsoft OneDrive is a cloud-based file storage and sharing service that allows you to store all your important files securely in one place and then access them from virtually anywhere. Through Microsoft OneDrive, you can access all your files (Word, PowerPoint, Excel, etc.), from any location on any device! Because the files are stored in the cloud, you do not have to worry about losing them or taking up too much space on your PC!

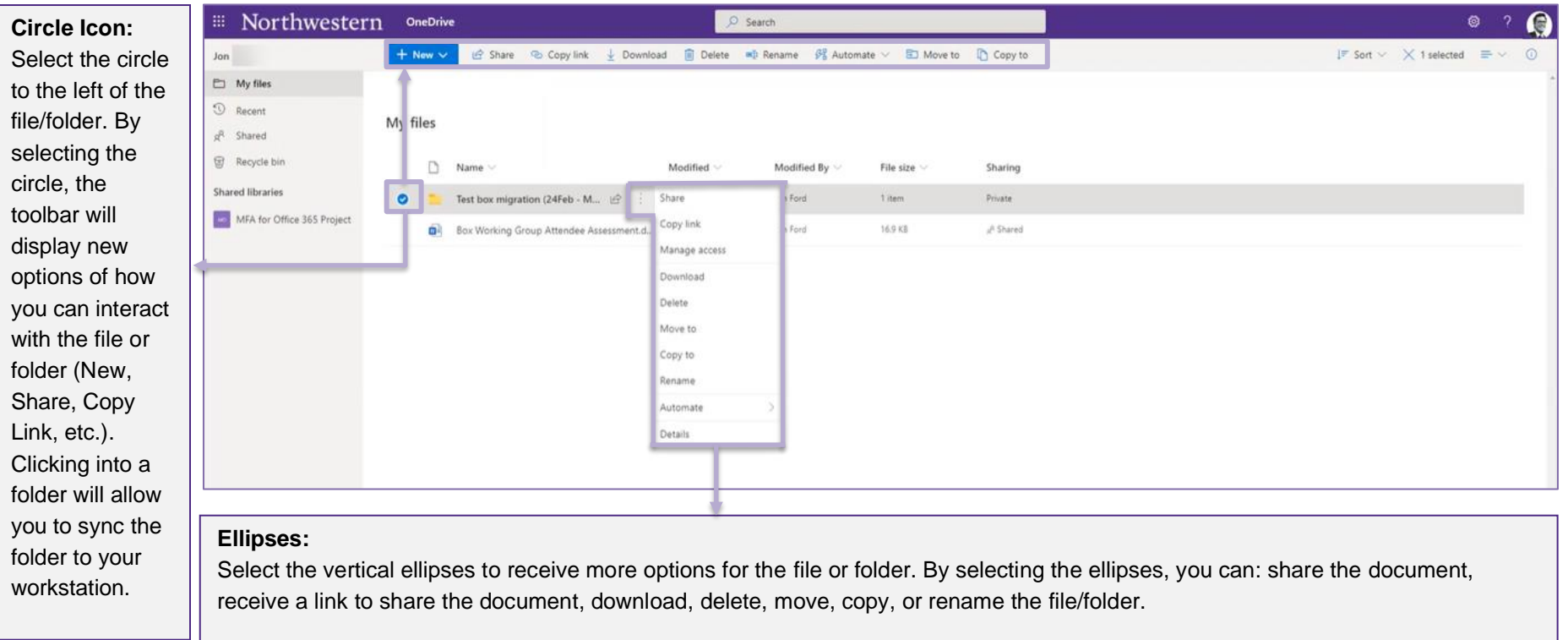

## **Questions & Troubleshooting:**

If you have questions about the information in this quick reference guide, please contact your local IT support staff or contact the IT Service Desk via email at [BOX-Migration@northwestern.edu](mailto:BOX-Migration@northwestern.edu) or call 847-491-4357 (1-HELP).